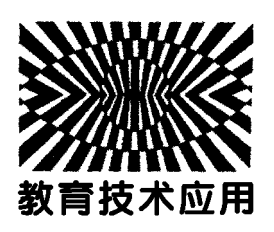

利用 Tracker 软件研究摩天轮中的圆周运动\*

袁敏杰 赵 雄 王 爽

(首都师范大学附属中学永定分校 北京 102300)

(收稿日期: 2019-05-06)

摘 要:利用视频分析软件 Tracker对自制摩天轮圆周运动的实验视频进行分析,通过自动追踪功能,有效追 踪摩天轮的运动轨迹,同步描绘摩天轮在运动过程中线速度和角速度随时间变化的图像,深入分析理解圆周运动的 基本概念.

关键词:Tracker软件 视频分析 圆周运动 摩天轮

# 1 引言

圆周运动在高中物理教学中具有重要的地位, 但传统教学在帮助学生对圆周运动部分重点概念的 理解方面有待改善,未能以直观有效的方式从感性 认识提升到理性认识.本文将最常见的做圆周运动 的物体摩天轮与 Tracker软件相结合,利用 Tracker 软件能够自动追踪研究对象的运动过程,采集所要 测量的物理量,同步描绘所测物理量随时间变化的 图像,使学生能够定量地观察线速度和角速度的变 化情况,加深对圆周运动重点概念的理解,提升课堂 教学效率.

## 2 传统讲解圆周运动中存在的不足之处

圆周运动是学生在充分掌握了曲线运动、平抛 运动的规律后接触到的一个较为复杂的曲线运动. 本节内容作为高中物理教材该部分的关键章节,需 要让学生明确圆周运动的几个基本概念,重点理解 和掌握线速度v、角速度<sup>ω</sup> 的意义,为后续学习向心 力、向心加速度和生活中的圆周运动打下一个良好 的基础,有着承上启下的作用. 在人教版教材《物理· 必修2》圆周运动的章节中,关于线速度和角速度的

表述为:圆周运动的快慢可以用物体通过的弧长与 所用时间的比值来量度.该比值反映了物体运动的 快慢,叫做线速度,用v表示[1]. 物体做圆周运动的 快慢还可以用它与圆心连线扫过角度的快慢来描 述,即转过角度与时间的比值,该比值叫做角速度, 用符号ω表示[1].概念较为抽象,学生大多停留在感 性认识阶段,需要上升到理性认识,进一步理解概 念,并总结规律.圆周运动是曲线运动的一种特殊情 况,传统教学一般通过列举生活实例,例如自行车齿 轮转动、皮带传动装置、电风扇的叶片等,接着结合 实际经验来理解和掌握圆周运动的概念,缺乏定量 的测量,无法让学生实际地感受到线速度和角速度 的大小变化,从而无法深入理解其中的意义.

# 3 利用 Tracker软件研究摩天轮中的圆周运动

## 3.1 用手机拍摄摩天轮做圆周运动的视频

实验用到的器材主要有纸板自制的摩天轮模 型、手动转轮、细线、刻度尺等.实验装置如图1所 示.在摩天轮模型上分别标记与摩天轮中心轴距离 不等的圆点<sup>a</sup> 和圆点b,通过细线连接摩天轮和转 轮,转动转轮,使摩天轮做圆周运动,注意要慢,可以 让学生明显地观察到摩天轮上两点的运动轨迹,同

<sup>\*</sup> 北京市教育科学"十三五"规划2018年度青年专项课题,"微视频结合视频分析技术在山区中学物理实验教学中应用的实践研究"的研 究成果,项目编号:CCHA18150

作者简介:袁敏杰(1991 ),女,中教二级,主要从事中学物理教学工作.

时用手机拍摄摩天轮转动的过程.

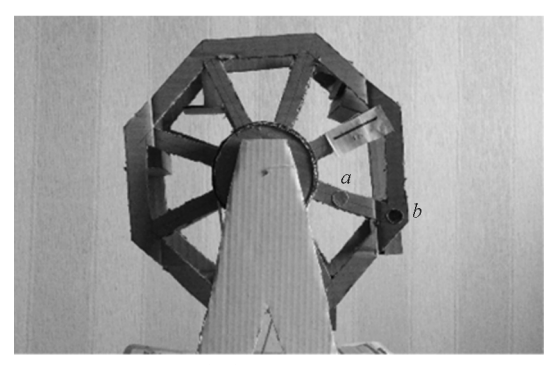

图1 自制摩天轮模型研究圆周运动实验装置图

3.2 利用 Tracker 软件分析摩天轮做圆周运动的 视频

利用 Tracker软件对拍摄的视频中选定点做圆 周运动的数据进行采集,描绘其运动曲线,提取有效 数据合理分析处理,是实验的关键内容. 打开 Tracker软件,选择主菜单的"视频 - 导入"按钮,加 载录制的摩天轮圆周运动的视频,通过"视频剪辑设 定"选择合适的位置设定为研究视频的起始帧[2]. 选择"轨迹 - 坐标轴",建立直角坐标系.以视频中 预先测量好的长度,如图2中纸片上标定的5cm,作 为参考尺寸对长度定标,从而使 Tracker软件能够 还原研究对象的实际运动过程.本实验的研究对象 是摩天轮,选择"轨迹 — 新建 — 质点"按钮,创建质 点"质量A"表示摩天轮上的圆点a、"质量B"表示 摩天轮上的圆点b.按住"Shift"和"Ctrl"键出现1个 圆圈,通过这个圆圈标示出本实验选择的研究对象 —— 圆点  $a$  和圆点  $b$ , Tracker 软件可以自动追踪视 频中圆点的运动过程.利用 Tracker软件的数据工 具,采集得到时间t、横坐标 x、线速度 v 和角速度ω 的数据,如图2所示.

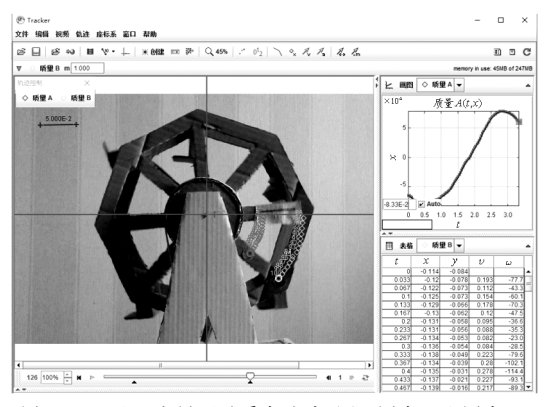

图2 Tracker主界面及质点追踪过程(圆点a和圆点b)

#### 3.3 Tracker 软件分析的图像

依据采集得到的时间t、横坐标 x、线速度 v 和 角速度<sup>ω</sup> 的数据,Tracker软件绘制出圆点a和圆点 <sup>b</sup>的横坐标、线速度和角速度随时间变化的图像,分 别如图3和图4所示.

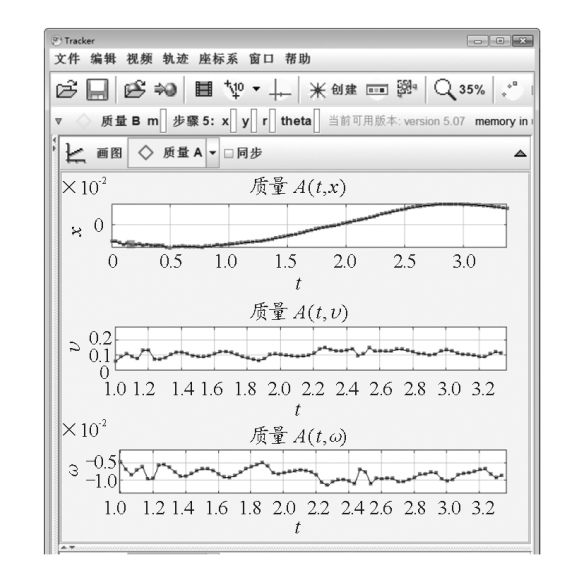

图 3 圆点 a 圆周运动过程的 x -t 图像、v -t 图像和ω -t 图像

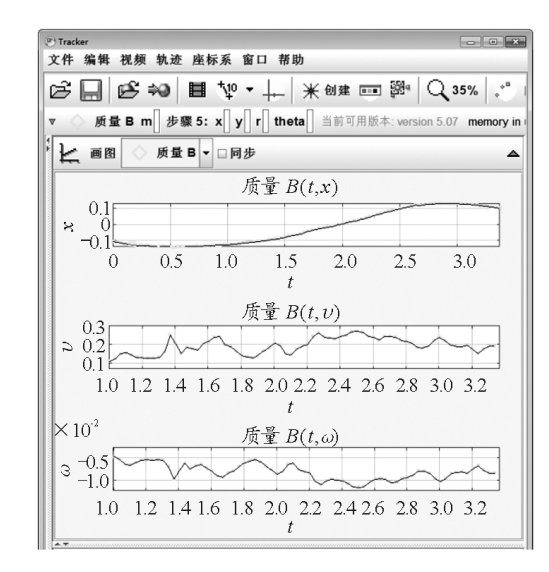

图 4 圆点 b 圆周运动过程的 x -t 图像、v -t 图像和ω -t 图像

根据图3和图4可知,摩天轮做圆周运动的过 程中, 随着时间的变化, 圆点 a 和圆点 b 的横坐标均 呈现正弦变化曲线.靠近摩天轮中心坐标原点的圆 点a的线速度整体明显小于圆点b的线速度,而圆点 <sup>a</sup>的角速度在误差允许的范围内,近似等于圆点b的 角速度.

下面就采集到的摩天轮运动的数据进行分析.

 $-97 -$ 

# 3.4 数据与误差分析

利用 Tracker软件测得的摩天轮圆周运动的部 分实验数据如表1所示.

表 1 利用 Tracker 软件分析得到的圆周运动数据

| T/s                                                                              |  | $1.502$   1.535   1.568   1.602   1.635 |  |
|----------------------------------------------------------------------------------|--|-----------------------------------------|--|
| $v_a / (m \cdot s^{-1})$ 0.092 0.092 0.098 0.112 0.125                           |  |                                         |  |
| $v_b / (m \cdot s^{-1})$ 0.18 0.172 0.204 0.217 0.24                             |  |                                         |  |
| $\omega_a/(\text{rad} \cdot \text{s}^{-1})$ = 66.8 = 66.6 = 70.9 = 81.4 = 90.8   |  |                                         |  |
| $\omega_b/(\text{rad} \cdot \text{s}^{-1})$ - 67. 4 - 64 - 72. 7 - 80. 1 - 90. 2 |  |                                         |  |

本实验主要关注与中心坐标原点距离不同的 点,其速度和角速度的变化情况与大小关系,深入理 解圆周运动中速度和角速度的含义.根据表1中圆 周运动的具体数据,可以清晰地得出圆点<sup>a</sup> 的速度 均大于圆点b的速度,而圆点a的角速度与圆点b的 角速度并不是完全一致,这是由于所得实验数据存 在误差.造成误差的主要原因是由于系统自动追踪 圆点a和圆点b 的过程中没有完全定位在圆点中心 位置,从而获得的数据不够精确.在误差允许的范围 内,可以认为圆点a和圆点<sup>b</sup> 的角速度大小相等.综 上所述,可以明确线速度和角速度是从不同的角度 来描述圆周运动的快慢,线速度描述质点沿圆弧运 动的快慢,角速度描述质点绕圆心转动的快慢.

## 4 结论

自制实验教具摩天轮生动有趣的演示实验并拍 摄实验视频,进而将 Tracker软件与摩天轮的圆周 运动相结合,深入分析理解了圆周运动中关于描述 圆周运动快慢的两个物理量线速度和角速度的含 义.将 Tracker软件作为一种中学物理教学工具,应 用于物理教学中,化抽象为直观,有利于教师进行课 堂教学,解决传统教学中存在的困难,提高教学效 率,信息化的学习工具有助于学生对概念的理解和 课外自主科学探究,拓展学生对物理现象的探究能 力,激发学习物理的兴趣,提高物理学科素养.

### 参 考 文 献

- 1 人民教育出版社.高中物理必修2[M].北京:人民教育 出版社,  $2010.16 \sim 18$
- 2 赵鲁宁,贾莹.基于 Tracker软件的动量守恒定律的探究 性教学策略[J]. 物理教师,2017,38(8):61  $\sim 64$

(上接第95页)

# Simulation Experiment Platform of Zeeman Effect

RanJunxia HongXiaozhong GeDayong GuoJianxin

(College of Physics Science and Technology, Hebei University, Baoding, Hebei 071002)

abstract: The Zeeman effect experiment is an important experiment for students to understand the quantization of atoms with magnetic moment and spatial orientation. But there are some concepts and principles abstracted in the experiment. The rules and operating are difficult to understand and master. Teachers and students have encountered great bottlenecks in teaching and learning. Therefore, based on the practical teaching, this paper develops a simulation experiment platform for Zeeman effect based on Flash. The program can fully simulate the experimental process, with friendly interface, easy operation, no installation and other advantages. It provides a new auxiliary way for experimental teaching.

Key words: virtual simulation; Flash; the Zeeman effect; modern physics experiment